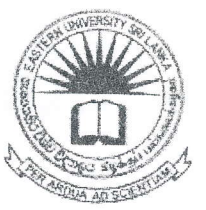

## கிழக்குப் பல்கலைக்கழகம், இலங்கை

முதலாம் வருடப் பரீட்சை கலை கலாச்சாரப் பீட்ம் – 2012/2013

## முதலாம் அரையாண்டு (ஜனவரி/பெப்ரவரி, 2015)

AIT1122 - தகவல் தொழிநுட்பம் மற்றும் தொடர்பாடல் திறன் அறிமுகம் I

## செயன்முறைப் பரீட்சை

எல்லா வினாக்களுக்கும் விடையளிக்கவும் நேரம்: 2 மணித்தியாலங்கள்

அறிவுறுத்தல்:

உங்களது சுட்டிலக்கத்தின் (Index  $No)$ பெயரில் உறையொன்றினை (Folder) கணிமேசையில் (Desktop) உருவாக்கவும்.

 $Q1)$ 

- 1. EndExam எனும் பெயரில் உறையொன்றினை (Folder) உங்களுக்கு அறிவுறுத்தலில் சொல்லப்பட்ட உறையினுள் உருவாக்கவும்.
- 2. word, powerpoint ஆகிய உப உறைகளை (Sub Folders) EndEyam எனும் உறையினுள் உருவாக்கவும்.
- Microsoft Word 2007 இனை உபயோகித்து கீழ் வரும் வகையில் ஆவணம்  $Q2)$ ஒன்றை உருவாக்கி அதனை "Question2" எனும் பெயரில், Q1) இல் உருவாக்கிய word எனும் உறையினுள் (Folder) சேமிக்கவும். உங்களுடைய Word Document இற்கு உங்களது சுட்டிலக்கத்தை (Index No) Header ஆகவும் பக்க இலக்கத்தினை (Page number) Footer ஆகவும் வழங்கவும்.

26 MAR 2015

**INFORMATION TECHNOLOGY** 

n the Insert tab, the galleries include *items that* are designed to coordinate with the overall look of your document. You can use these galleries to insert tables, headers, footers, lists, cover pages, and other document building blocks. WHEN YOU CREATE PICTURES, charts, or diagrams, they also coordinate with your current document look.

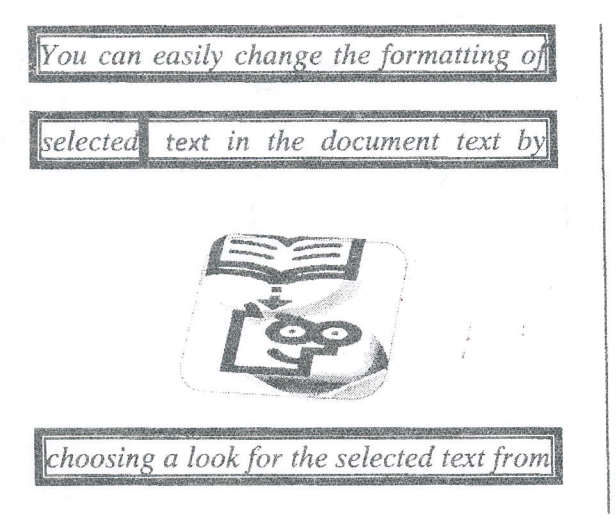

the Quick Styles gallery on the Home tab.

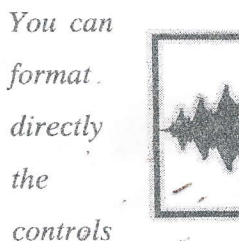

also text  $by$ using other the <sup>on</sup>

Home tab. Most controls offer a choice of using the look from the current theme or using a format that you specify directly.

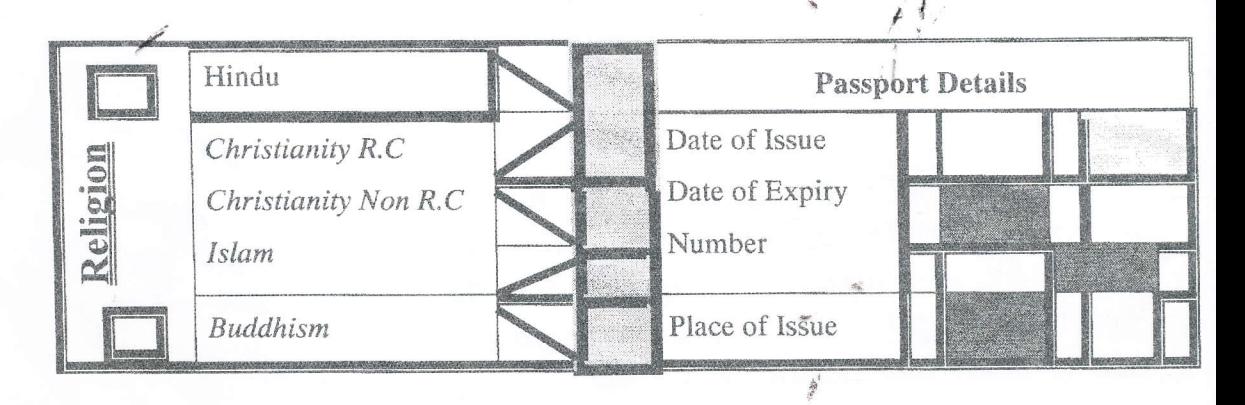

$$
a^{9} = a^{5} * a^{4}
$$
  

$$
{}^{n}C_{r} = n! / [r! / (n-r)! ]
$$

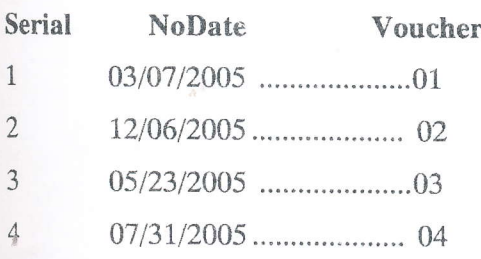

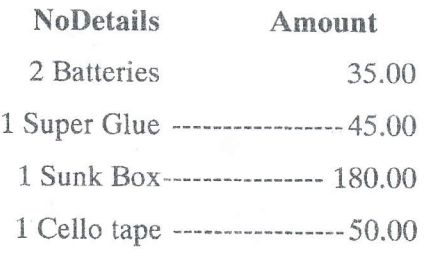

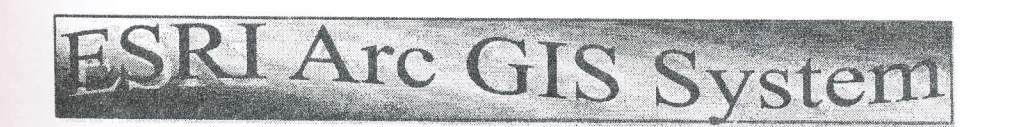

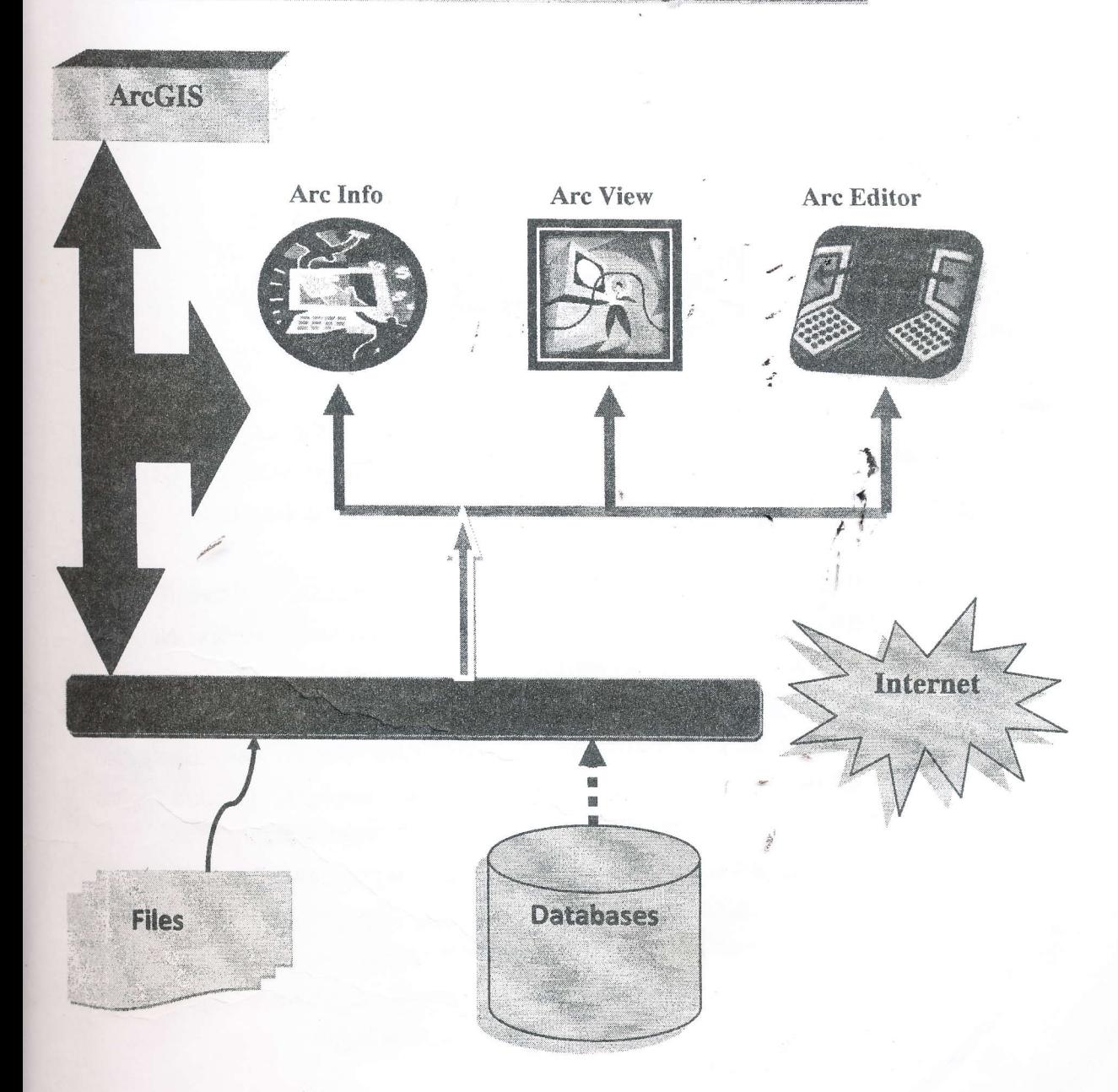

1 Faculty of Arts

- A) Departments
	- i) Tamil

ii) History

1st. **Staffs** 

- \* Academic
- \* Non-Academic
- $2nd.$ **Students**
- iii) Sociology
- iv) Philosophy
- 2) Faculty of Science
	- A) Departments
		- i) Physics

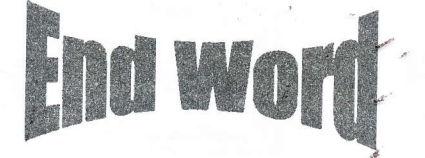

- Microsoft Office PowerPoint 2007 இனை உபயோகித்து கீழ் வரும் வகையில்  $Q3)$ ஆவணம் ஒன்றை உருவாக்கி அதனை "Question3" எனும் பெயரில், Q1) இல் உருவாக்கிய powerpoint எனும் உறையினுள் (Folder) சேமிக்கவும்.
	- $\triangleright$  உங்களது ஆவணத்தினுள் பின்வருவன உள்ளடக்கப்படல் வேண்டும்.
		- முதலாவது படவில்லையில் (slide) சுட்டிலக்கம் (Index Number) கொடுக்கப்பட்டிருக்க வேண்டும்.
		- முதலாவது மற்றும் கடைசி படவில்லைகள் (slides) தவிர்ந்த அனைத்து படவில்லைகளின் அடிக்குறிப்பாக (footer) வலப்பக்கத்தில் படவில்லையின் இலக்கத்தையும் (slide number) இடப்பக்கத்தில் ''SVIAS'' என காட்சியளிக்கும் வகையிலும் அமைக்கவும்.
		- அனைத்து தலைப்புக்களுக்கும் animation வழங்கப்பட வேண்டும்.
		- அனைத்து படவில்லைகளிற்கிடையேயும் ஏதாவதொரு படவில்லை மாறுகையினை (slide transition) உருவாக்கவும்.
		- இறுதியில் புதிய படவில்லையொன்றினை உருவாக்கி அதில் பந்து அசையும்படியான animation வழங்கப்படவேண்டும்.

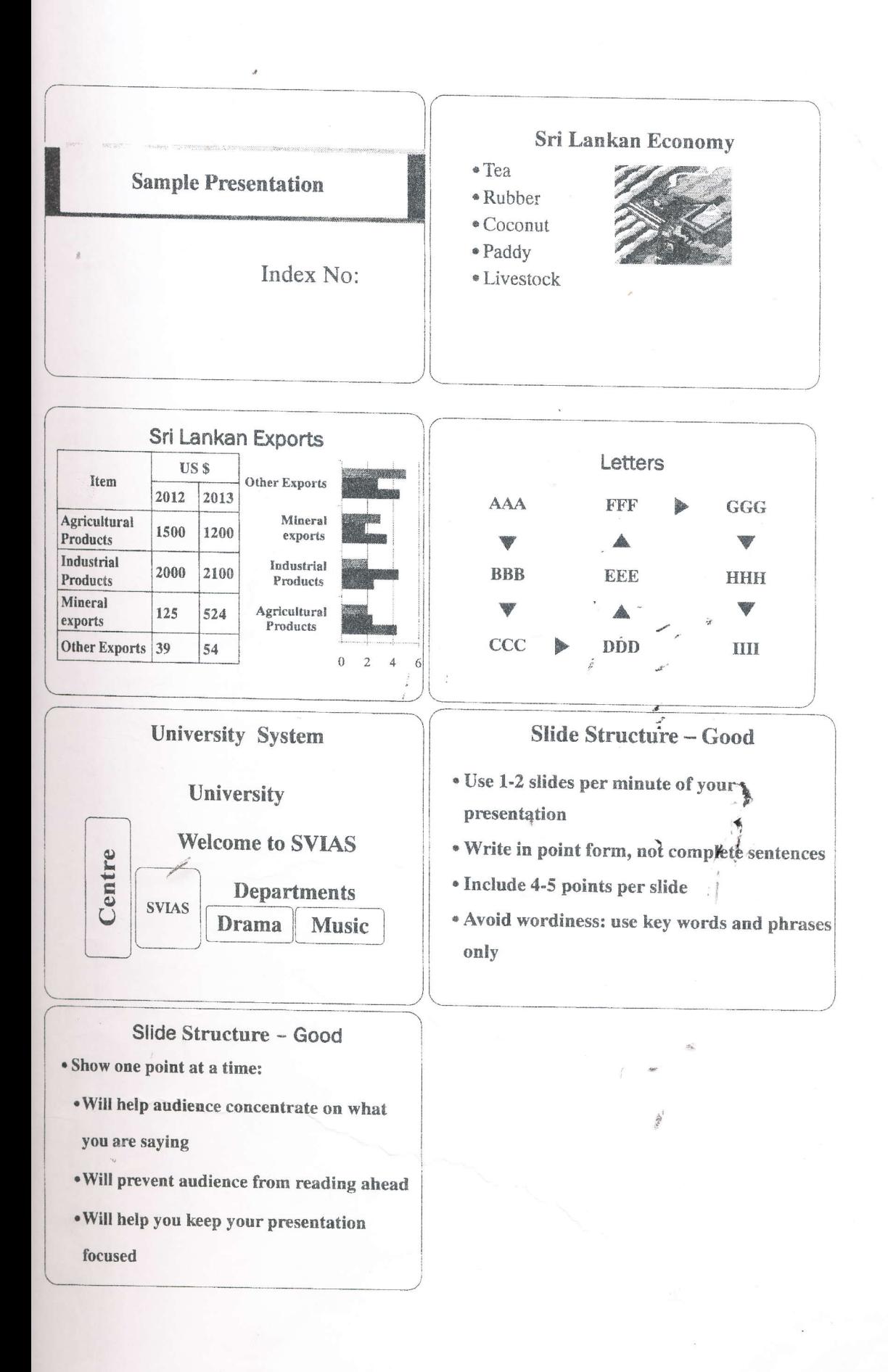